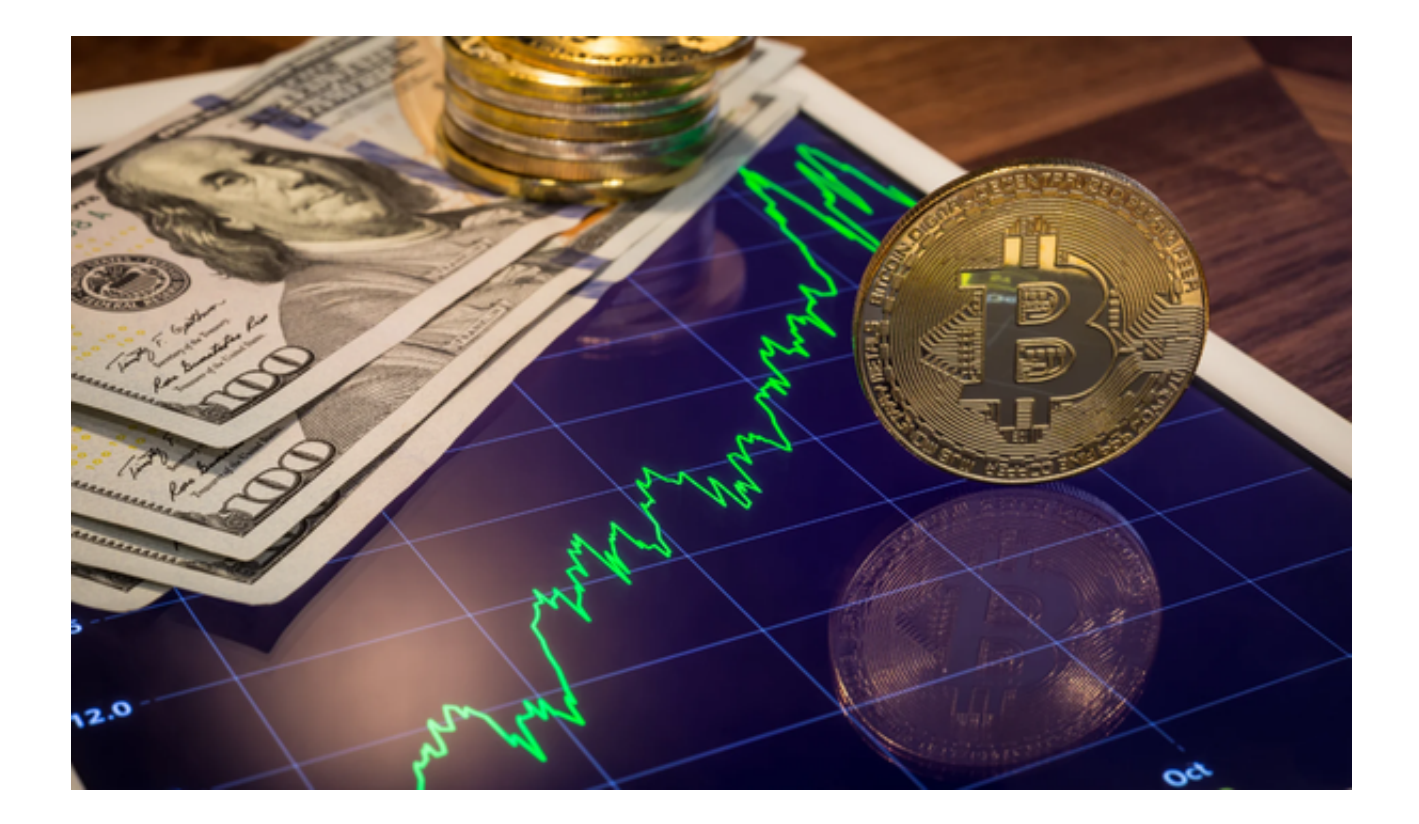

 数字货币交易火爆,你想掌握交易技巧吗?本文将为你详细介绍Bitget交易平台下 载操作教程,一步步教你成为交易高手。

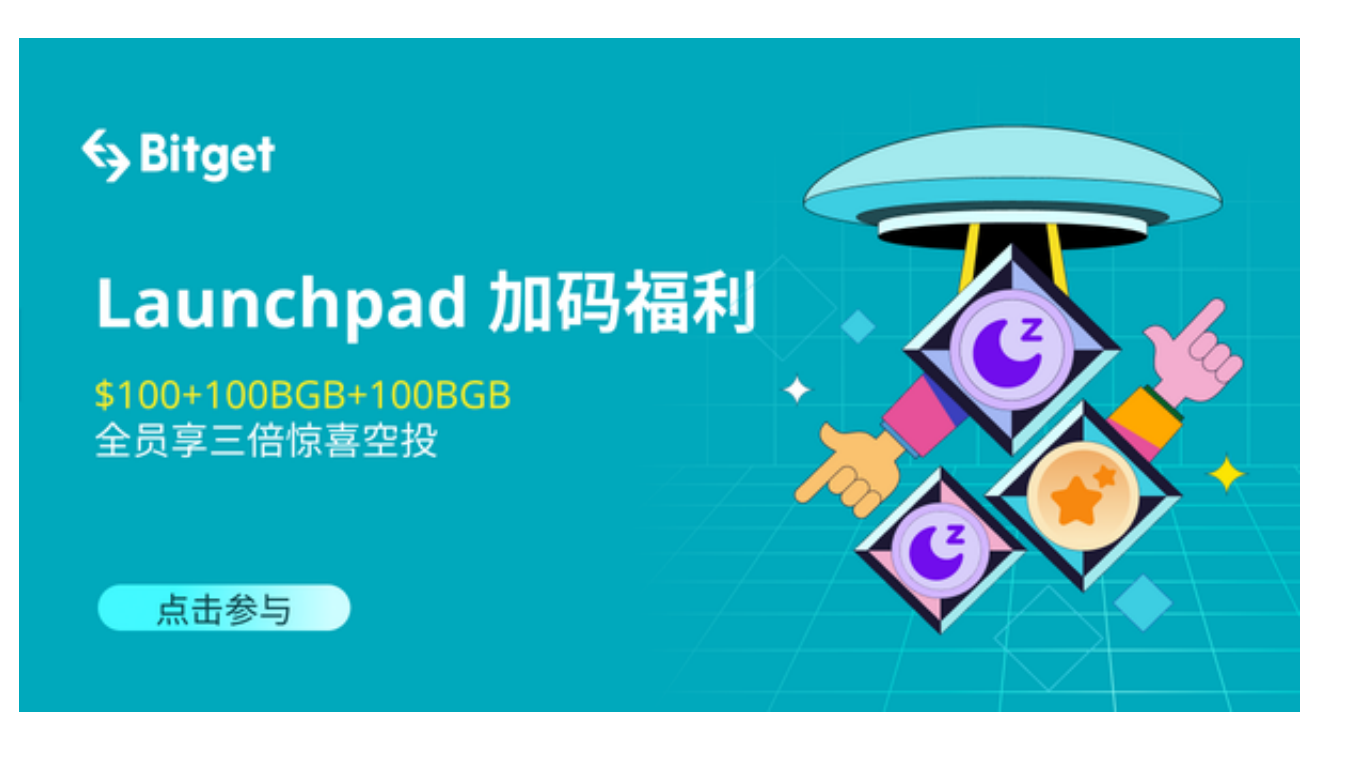

一、为什么选择Bitget交易平台

 在数字货币交易中,选择一个安全可靠的交易平台至关重要。Bitget交易平台是全 球领先的数字货币交易平台之一,拥有专业的交易功能和优质的用户体验,为用户 提供安全、便捷的交易环境。

二、Bitget交易平台下载操作教程

步骤一:打开Bitget官网

打开您的手机浏览器输入Bitget官方网址,进入Bitget官网。

步骤二:进入下载页面

确保您的手机连接到互联网,然后点击Bitget首页"下载"按钮进入下载页面。

步骤三:下载Bitget app

你可以看到"iOS"和"Android"两种手机端版本,选择与您手机系统相适用的 版本进行下载。

步骤四:安装Bitget app

下载完成后,点击打开Bitget交易平台,开始安装。根据手机的提示,完成Bitget 交易平台的安装。

步骤五:注册Bitget账户

在首次打开Bitget app时,您需要进行注册。点击"注册"按钮,并按照提示填 写必要的信息,如用户名、密码和电子邮件地址。

步骤六:登录Bitget app

注册成功后,点击"登录"按钮,输入你的手机号和密码,然后点击"登录"按 钮。稍等片刻,你就成功登录了Bitget交易平台。

步骤七:安全设置

登录后,您可以根据自己的需求设置交易密码、开启双重认证等安全设置。

步骤八:熟悉Bitget app

 接下来,您可以浏览Bitget app的各个功能模块,如交易市场、资金管理、行情 分析等,以熟悉平台的不同功能。

三、Bitget交易平台功能介绍

Bitget交易平台提供了丰富的交易功能,让你轻松实现数字货币交易的目标。以下 是Bitget交易平台的主要功能介绍:

1.交易界面: Bitget交易平台提供简洁明了的交易界面, 方便你进行交易操作。

 2.交易品种:Bitget交易平台支持多种数字货币的交易,包括比特币、以太坊、莱 特币等。

3.杠杆交易: Bitget交易平台提供杠杆交易功能,帮助你放大交易盈利。

4.交易图表: Bitget交易平台提供实时的交易图表, 让你随时掌握市场行情。

5.交易提醒: Bitget交易平台支持设置交易提醒, 让你不错过任何交易机会。

 通过本文的Bitget交易平台下载操作教程及功能介绍,你已经学会了如何下载、安 装、注册和操作Bitget交易平台。Bitget交易平台提供丰富的交易功能和安全保障 措施, 能够让你成为一位优秀的数字货币交易者。赶快来下载Bitget app吧!